# cadmicro solidworks

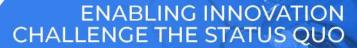

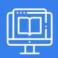

# **SOLIDWORKS ELECTRICAL: 3D**

| PREREQUISITES                                                                                                    | LENGTH | DESCRIPTION                                                                                                    |
|----------------------------------------------------------------------------------------------------|--------|----------------------------------------------------------------------------------------------------|
| <ul> <li>Basic knowledge of SOLIDWORKS.</li> <li>Experience with the Windows</li> <li>Operating System.</li> </ul> | l Day  | ■ The goal of this course is to teach you how to use SOLIDWORKS Electrical to optimize your drawings and designs for manufacturability so you can maximize quality, avoid rework and decrease time to market. This course is focused on 3D Design. |
| ► ASSEMBLY CREATION                                                                                                |        | ► INSERT COMPONENTS                                                                                                    |
| ■ What are Assemblies?                                                                                             |        | <ul><li>Insert Components</li></ul>                                                                                                    |
| <ul><li>Unarchiving a Project</li></ul>                                                                            |        | <ul><li>Align Components</li></ul>                                                                                                    |
| <ul> <li>The Electrical Project Documents</li> </ul>                                                               |        | <ul><li>Inserting Terminals</li></ul>                                                                                                    |

# **CABINETS, DUCTS, RAILS**

■ Exercise I: Assembly Creation

Opening a SOLIDWORKS File from the Browser

SOLIDWORKS Assembly

- Cabinets, Ducts, Rails
- Inserting Components
- Inserting Ducts and Rails
- Exercise 2: Cabinets

#### **▶ COMPONENT INTELLIGENCE**

- What is a component?
- Component Intelligence
- The Electrical Component Wizard
- Create Mate Reference
- Create Connection Points
- Creating Cable Connection Points
- Exercise 3: Component Intelligence

■ Exercise 4: Insert Components

## **▶ ROUTING WIRES**

- Routing Wires
- Routing Path
- 3DSketch Route
- Routing Parameters
- Wire Segregation
- Exercise 5: Routing Wires

### **▶ ROUTING CABLES**

- Routing Cables
- Creating Cable Connection Points
- Set Origin Destination of Cables by Location
- Exercise 6: Routing Cables